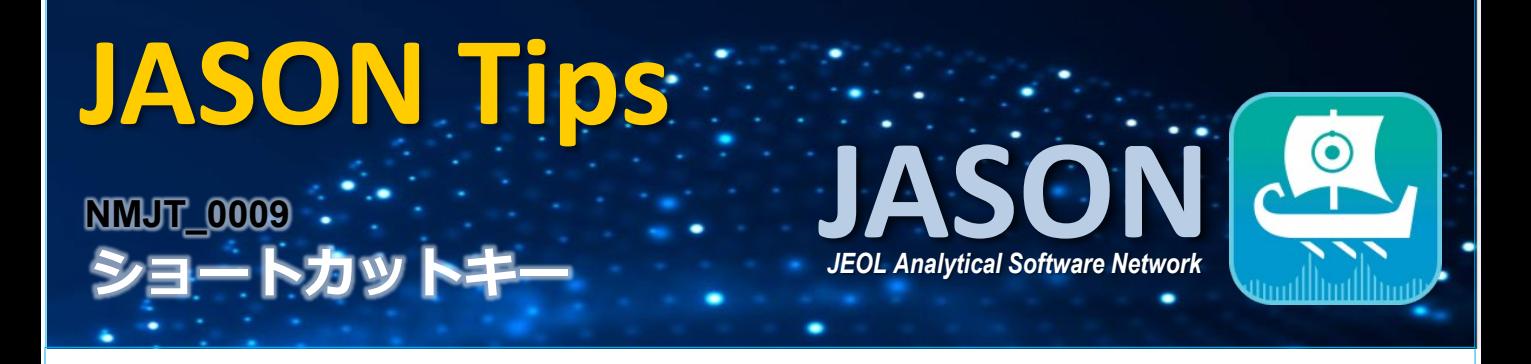

ショートカットキーを使うことで作業の負担を減らすことが出来ます。 ここでは、JASONにおける各ショートカットキーと、それを使ったマウス (カーソル)機能の 「一時的」な切替えの仕方を紹介します。

## $\Box$ 各ショートカットキー

Windows<sup>®</sup>:

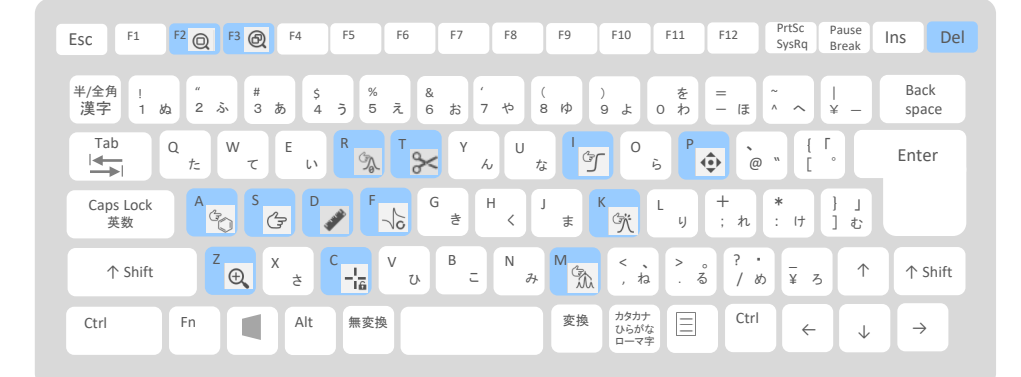

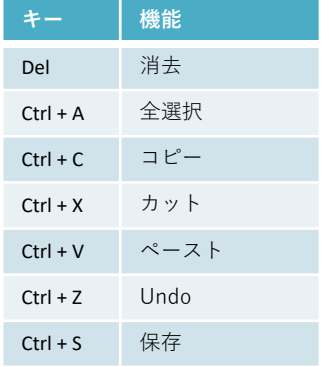

## Macintosh<sup>®</sup>:

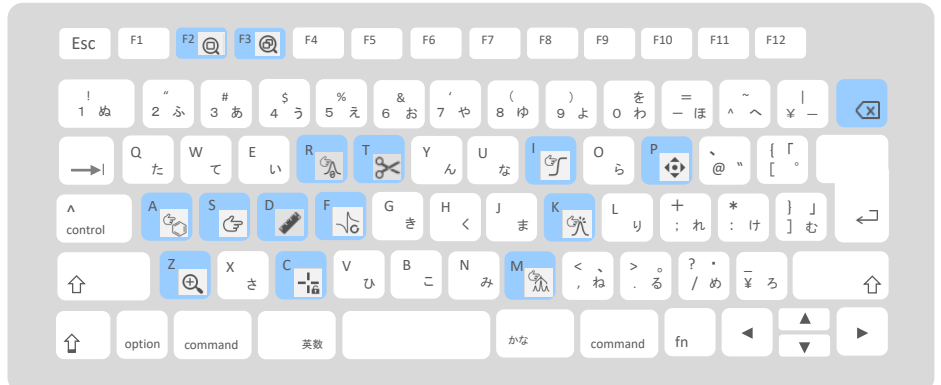

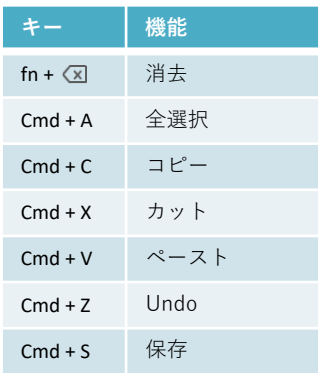

JEOL 3 日本電子株式会社

アイコンの説明 (コンテキストツール他):

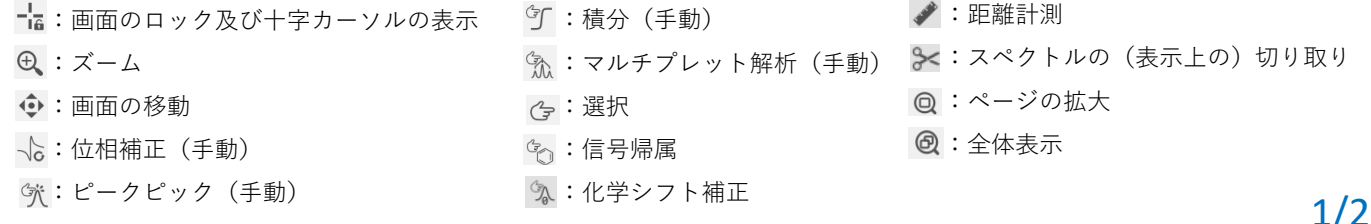

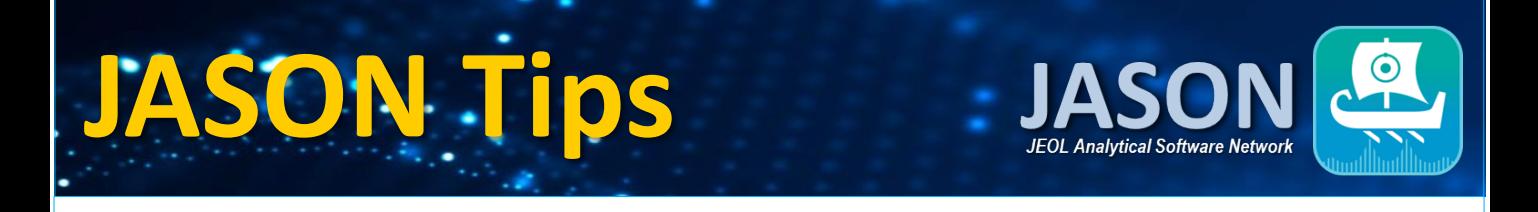

## コ ショートカットキーを用いたカーソル機能の一時的切替え

ショートカットキーを**長押し**すると、その間だけカーソル機能が切り替わり、外すと元の 機能を回復します。このことを使うと作業にちょっとした効率をもたらすことが出来ます。

例えば、スペクトルの位相補正を行っている最中に、スペクトルの拡大が充分でないことに気付 いたときなどです。そのようなときは、コンテキストツールバーのアイコンから、カーソル機能 を一旦「ズーム」に移して、作業後再び「位相補正」に戻すことが考えられますが、[Z]キーの 長押しを使えば同じ作業をよりスムーズに行うことが出来ます。

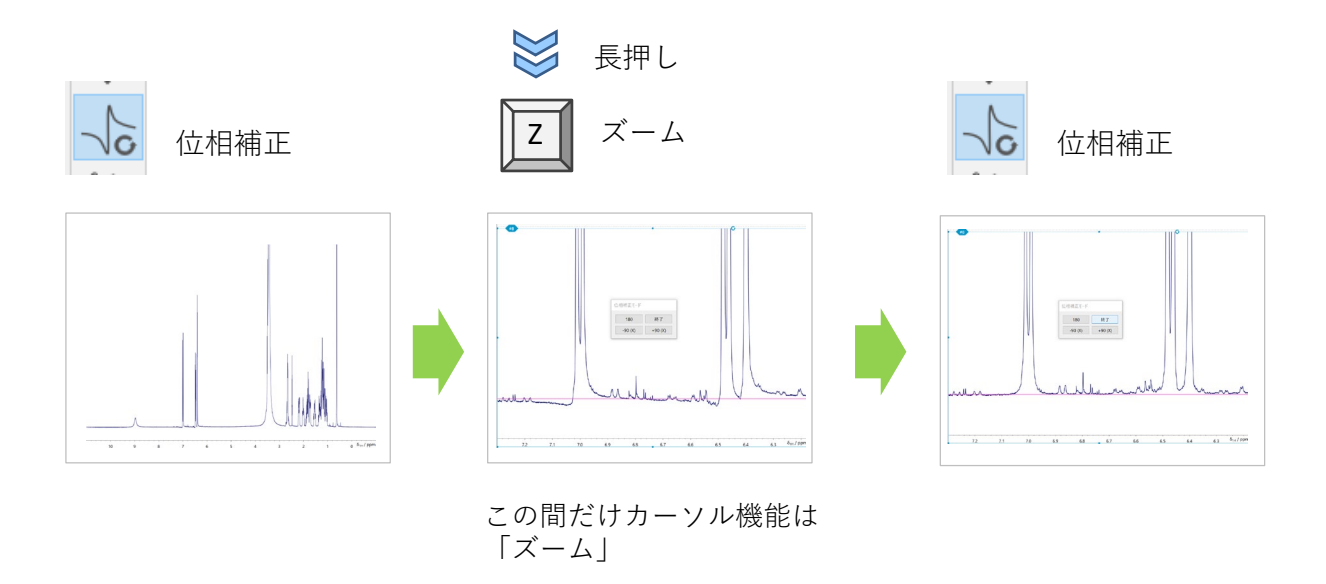

※ これらはJASON(JEOL Analytical Software Network) ver.2.2によるものです。

Microsoft、Windows は、米国Microsoft Corporation の、米国およびその他の国における登録商標または商標です。 Macintoshは、米国および他の国々で登録されたApple Inc.の商標です。

2/2